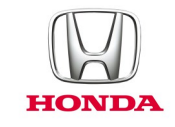

# Honda CONNECT **Gyakran ismételt kérdések**

# *2017.*

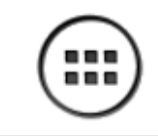

**Alkalmazások**

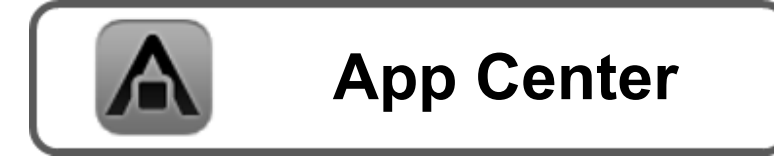

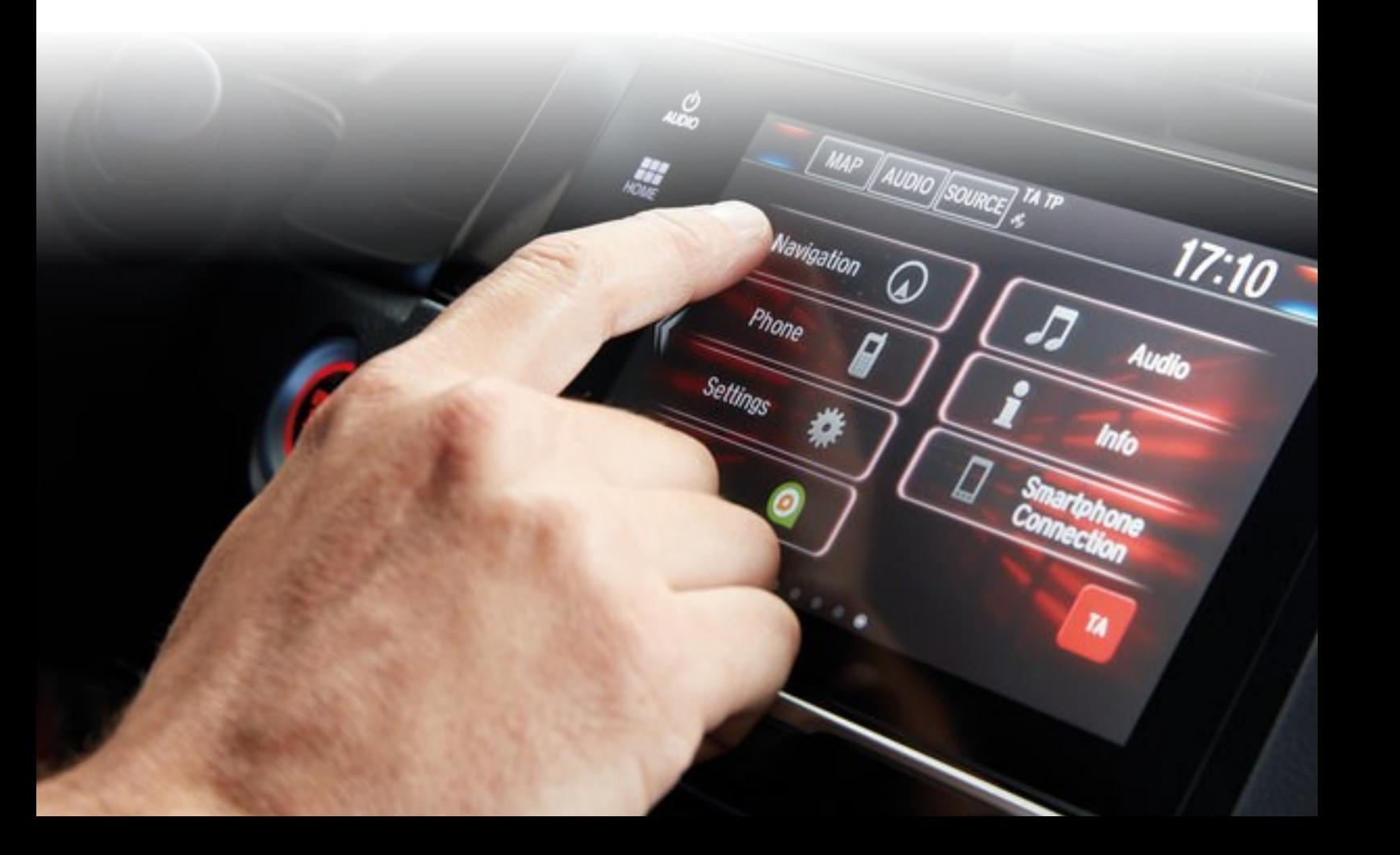

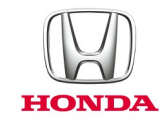

# **Honda Connect - gyakran ismételt kérdések Alkalmazások és widgetek**

# K: Mi a különbség egy alkalmazás és egy widget között?

V: A Honda Connectben

**A Tartalom az APP részben:** az összes telepített alkalmazás hálója Honda Connectben.

Az ikon megnyomásával az ügyfél elindíthatja/megnyithatja az alkalmazást

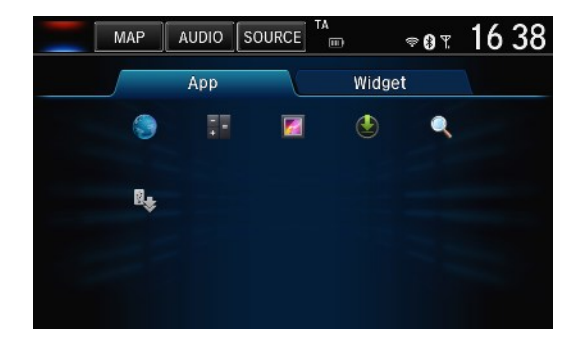

**A WIDGET rész tartalma:** A widget rész az Alkalmazásindítók nagyobb verzióját tartalmazza, ami ideális a Kezdőképernyők konfigurálásához. Az Alkalmazások háló ikonjaihoz, a widgetekben lévő tartalmak dinamikus tartalmakat is tudnak mutatni (pl. azonnali hőmérsékletet).

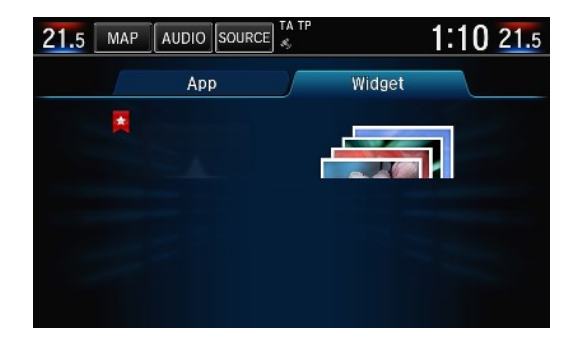

#### K: Högyan mözgathatom az alkalmazásokat és widgétéket az asztalon?

V: Nyomja meg és tartsa lenyomva az alkalmazást vagy a widgetet. Ekkor a képernyő testre szabási módra változik, lehetővé téve, hogy az alkalmazásokat bármely KEZDŐ képernyő különböző pozícióiba vagy a Kukába húzzák és ejtsék. Miután befejezte, kattintson az OK gombra.

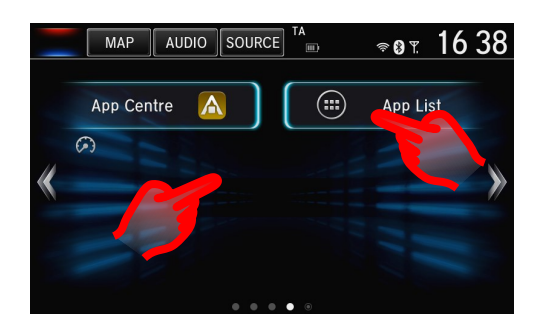

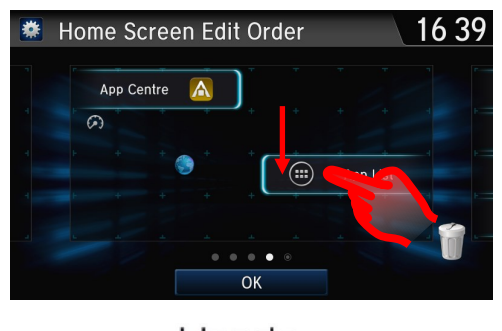

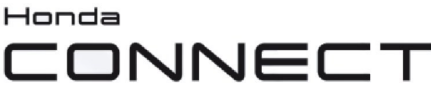

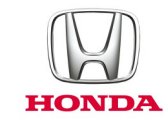

## K: Ha egy alkalmazást vagy widgetet a KEZDŐ képernyőből a Kukába ejtek, akkor végleg töröltem?

V: Nem, az alkalmazások és a widgetek ezután is megtalálhatók az alkalmazás lista ikon alatt a KEZDŐ oldalon

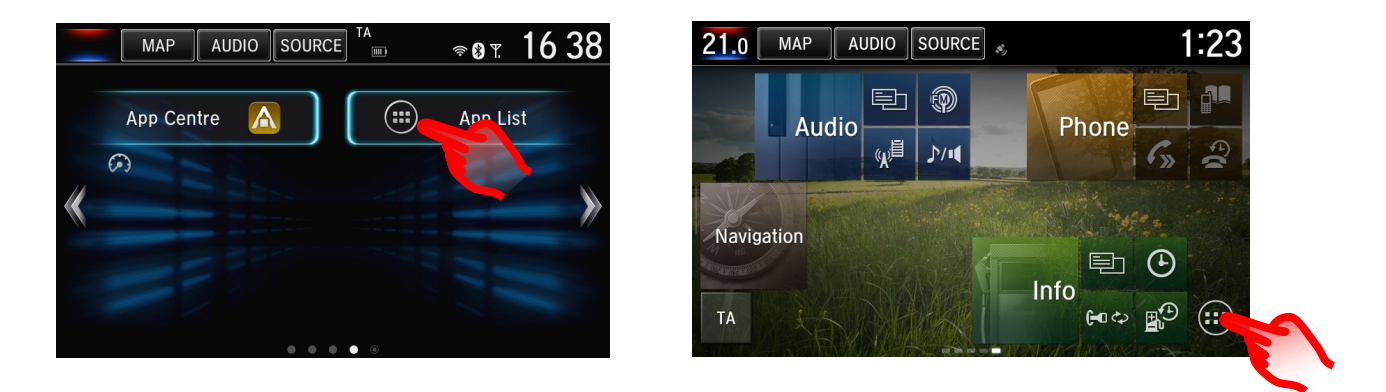

#### K: Högyan tölthéték le új alkalmazásokat a Hönda Cönnéct égységemre?

V: A kezdő képernyőn lépjen az "App Center" ikonhoz, ahol megtalálja a Honda által jóváhagyott alkalmazásokat, amelyek letölthetők a Honda Connect-jére.

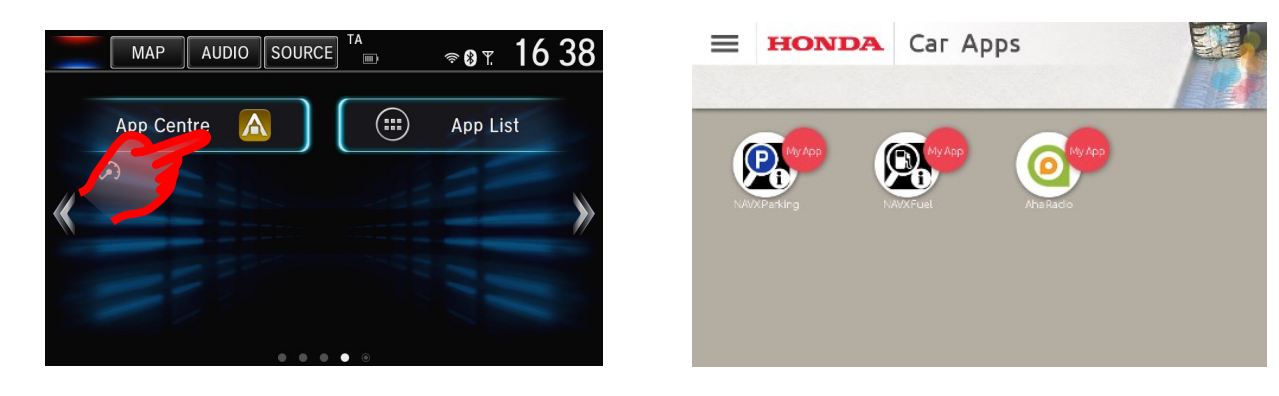

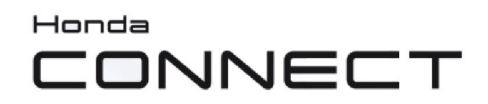

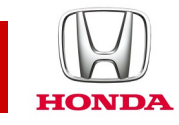

# **Honda App Center**

### K: Mi a Honda App Center?

V: A Honda App Center lehetővé teszi alkalmazások keresését, megvásárlását és letöltését autója Honda Connectjéhez és a Honda által ajánlott alkalmazások kiválasztását okostelefonjához.

#### K: Högyan férhetek hözzá a Hönda App Centerhez a Hönda Cönnectben?

V: A Honda App Center a Honda Connect kezdőképernyőről az **App Center ikon kiválasztásával érhető el**.

(Vegye figyelembe, hogy az App Center működése csak az autó álló állapotában lehetséges.)

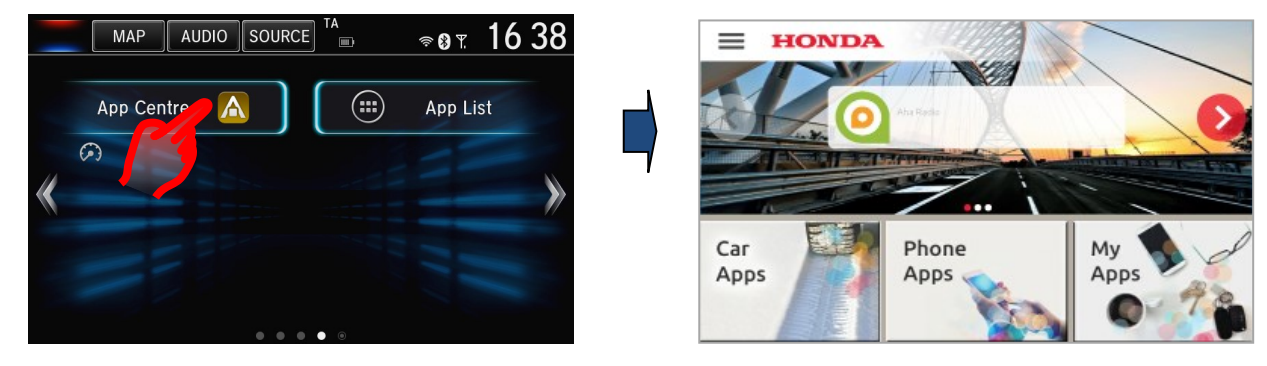

Honda App Centre ikon North American Honda App Center

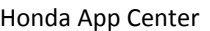

Az App Centerben három menürész van:

· **Autós alkalmazások**, kereshet alkalmazásokat autója Honda Connectjéhez, megvásárolhatja és letöltheti őket.

· **Telefonos alkalmazások**, megtekintheti azokat az alkalmazásokat okostelefonjához, amelyeket a Honda kiválasztott és ajánl.

· **Saját alkalmazások**, kezelheti azokat az alkalmazásokat, amelyeket már letöltött, figyelheti a frissítéseket, és eltávolíthatja az alkalmazásokat.

Megjegyzés: Az **autós alkalmazások** és **telefonos alkalmazások** böngészéséhez a Honda Connect rendszert csatlakoztatni kell az internethez. Ha nincs internetes kapcsolat, akkor csak a **Saját alkalmazások** lesznek elérhetők.

#### K: Miért van szükségem App Center fiókra

V: Akkor van szüksége App Center fiókra, ha a Honda Connectet csatlakoztatni akarja az App Center internetes portálhoz.

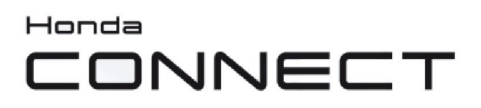

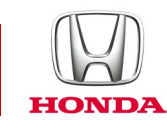

#### K: Használhatom az App Center fiókot okostelefonomról vagy személyi számítógépemről?

V: Felhasználónevével és jelszavával be kell jelentkeznie, ha hozzá akar férni bizonyos funkciókhoz a webhely útján.

A felhasználónevet és a jelszót a Honda Connectről kell létrehoznia a Honda App Center alkalmazás segítségével. A profillétrehozási és módosítási lehetőségeket az App Center beállítások alatt találja.

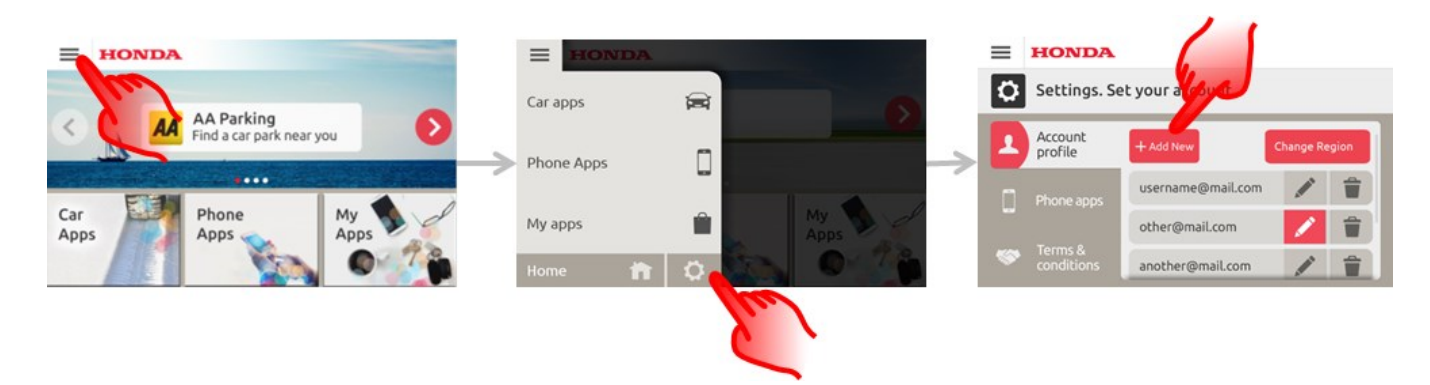

A webhely eléréséhez látogassa meg: **https://ivhs.os.ixonos.com/honda/index.html**

#### K: Tudom törölni App Center fiókomat és a vele kapcsolatos adatokat?

V: Igen, a fiók eltávolítható és újból nem használható.

A felhasználó létrehozhatja újból ugyanazt a fiókot, de nem férhet hozzá az előző vásárlási előzményekhez.

A Honda Connect App Centeren belül válassza ki a **Beállítások >Törlés** ikont a fiókja mellett.

**Megjegyzés:** A fiókadatok törlés után nem állíthatók vissza.

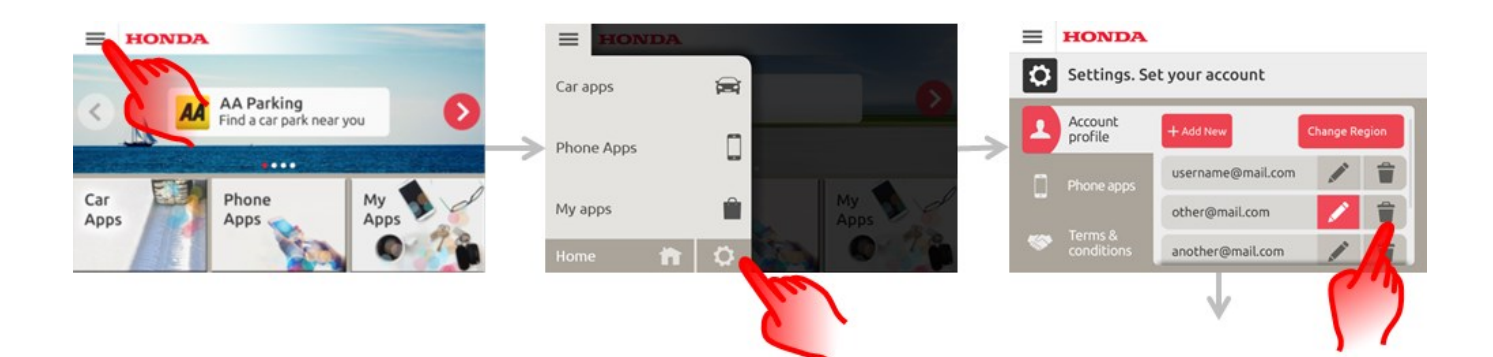

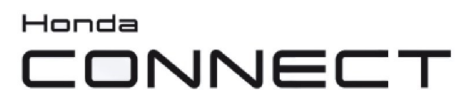

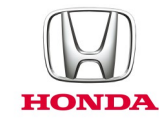

# K: Honnan tudhatom meg, högy az App Centert frissíteni kéll?

V: A Honda Connect állapotsáv az App Center ikont piros kerettel mutatja, ha az App Centert frissíteni kell.

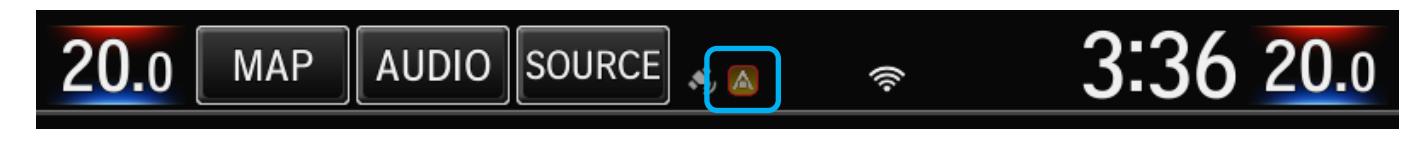

# K: Honnan tudhatom meg, hogy van frissítés egy telepített alkalmazáshoz?

V: A Honda Connect állapotsáv mutatni fogja az App Center ikont (piros keret nélkül), ha a telepített alkalmazásokhoz frissítések érhetők el.

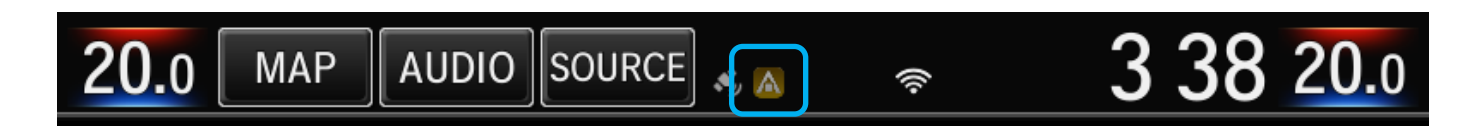

További információért nyomja meg az állapotsávot, és húzza el a kijelzőn lefelé.

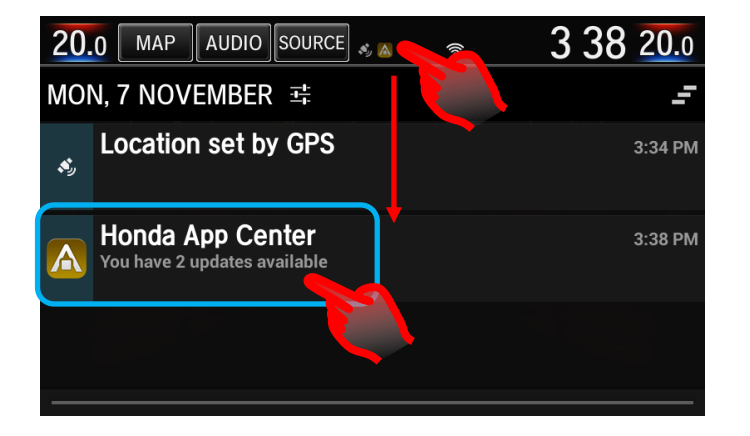

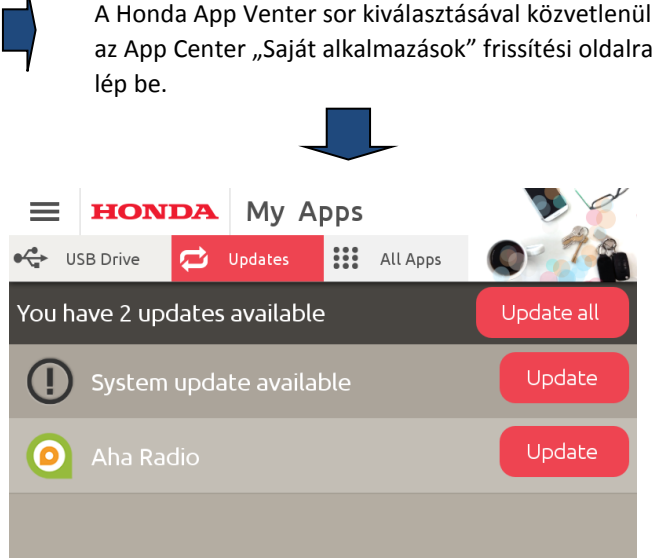

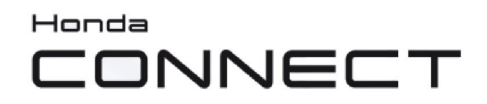

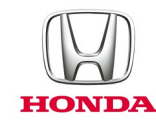

# K: Milyen típusú alkalmazások találhatók az App Centerben?

V: Az App Centerben többek között a következő alkalmazások találhatók:

*Navx parkolási alkalmazás.*

23 európai országban nyújt segítséget a hatékonyabb parkoláshoz.

Az alkalmazás egyszerű kezelőfelülete segítségével könnyen megtalálhatja a legközelebbi szabad parkolóhelyet.

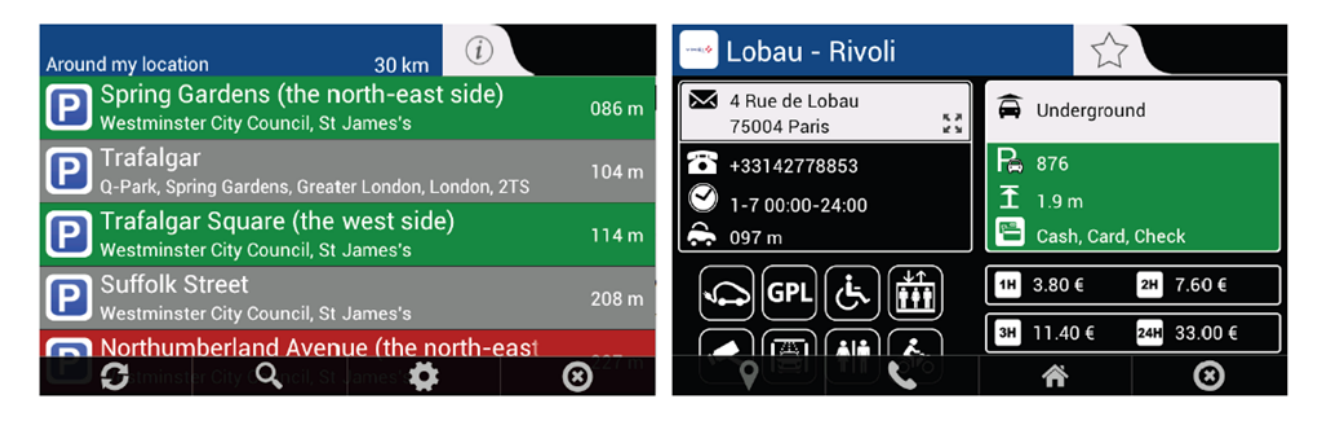

*Navx üzemanyag-fogyasztási alkalmazás.*

Kövesse nyomon a benzinárak alakulását Európa 23 országában.

Találja meg a legközelebbi / legolcsóbb töltőállomást.

A hivatalos árak listázása mellett az alkalmazás lehetővé teszi, hogy a felhasználó részt vegyen a töltőállomásokon ténylegesen látott árak frissítésében.

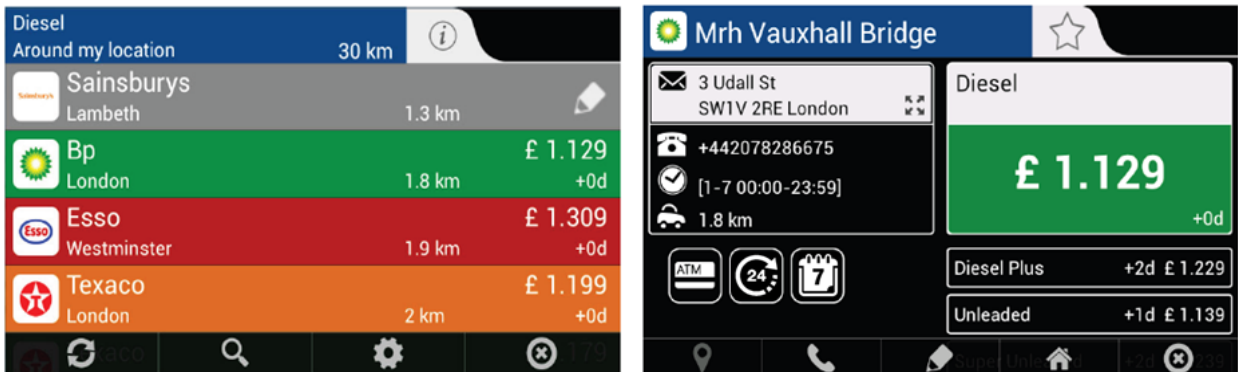

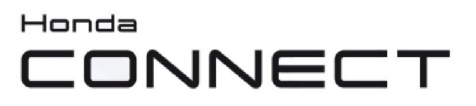

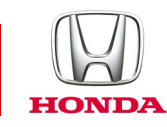

# K: Hol találok felhasználói útmutatókat az App Centerben lévő alkalmazásokhoz?

V: A Honda App Center internetes portálján található Súgó rész felhasználói útmutatót tartalmaz alkalmazásokhoz. Ez elérhető a kezdőoldalon lévő "Súgó" hivatkozáson keresztül, vagy közvetlenül az alábbi oldalon: **[https://ivhs.os.ixonos.com/](https://ivhs.os.ixonos.com/honda/help.html) [honda/help.html](https://ivhs.os.ixonos.com/honda/help.html)**

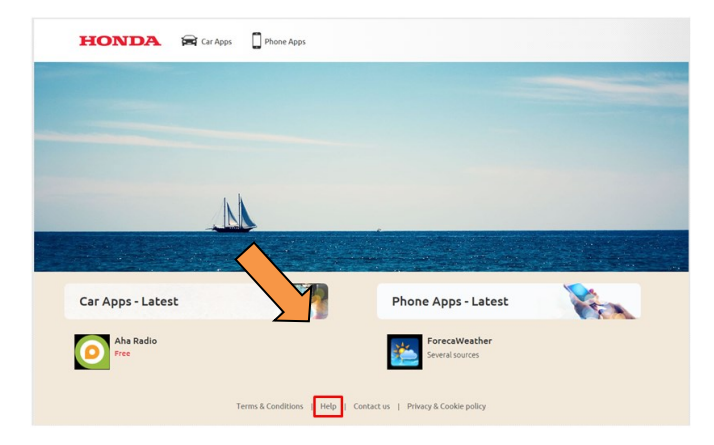

## K: Télépítettém égy alkalmazást, de az ném jélént még a kézdőoldalon. Hogyan érhetem el, vagy jelení thetem meg a kezdőké pernyőn?

V: A telepített alkalmazások az App/Widget menüben jelennek meg a KEZDŐKÉPERNYŐ Alkalmazások listaikonja alatt. Ha ki akarja tenni őket a kezdőképernyőre, tartsa lenyomva a kezdőképernyő egyik üres felületét és a megjelenő előugró menüben válassza az Alkalmazás hozzáadása vagy a Widget hozzáadása parancsot, megjelenik az Alkalmazás vagy a Widget képernyő, válassza ki és tartsa lenyomva azt az alkalmazást vagy widgetet, amelyet hozzá szeretne adni, a képernyő kezdőképernyő szerkesztő képernyőre fog változni, húzza át az alkalmazást vagy a widgetet oda, ahová szeretné elhelyezni őket, majd az Enter gomb lenyomásával zárja le a cserét.

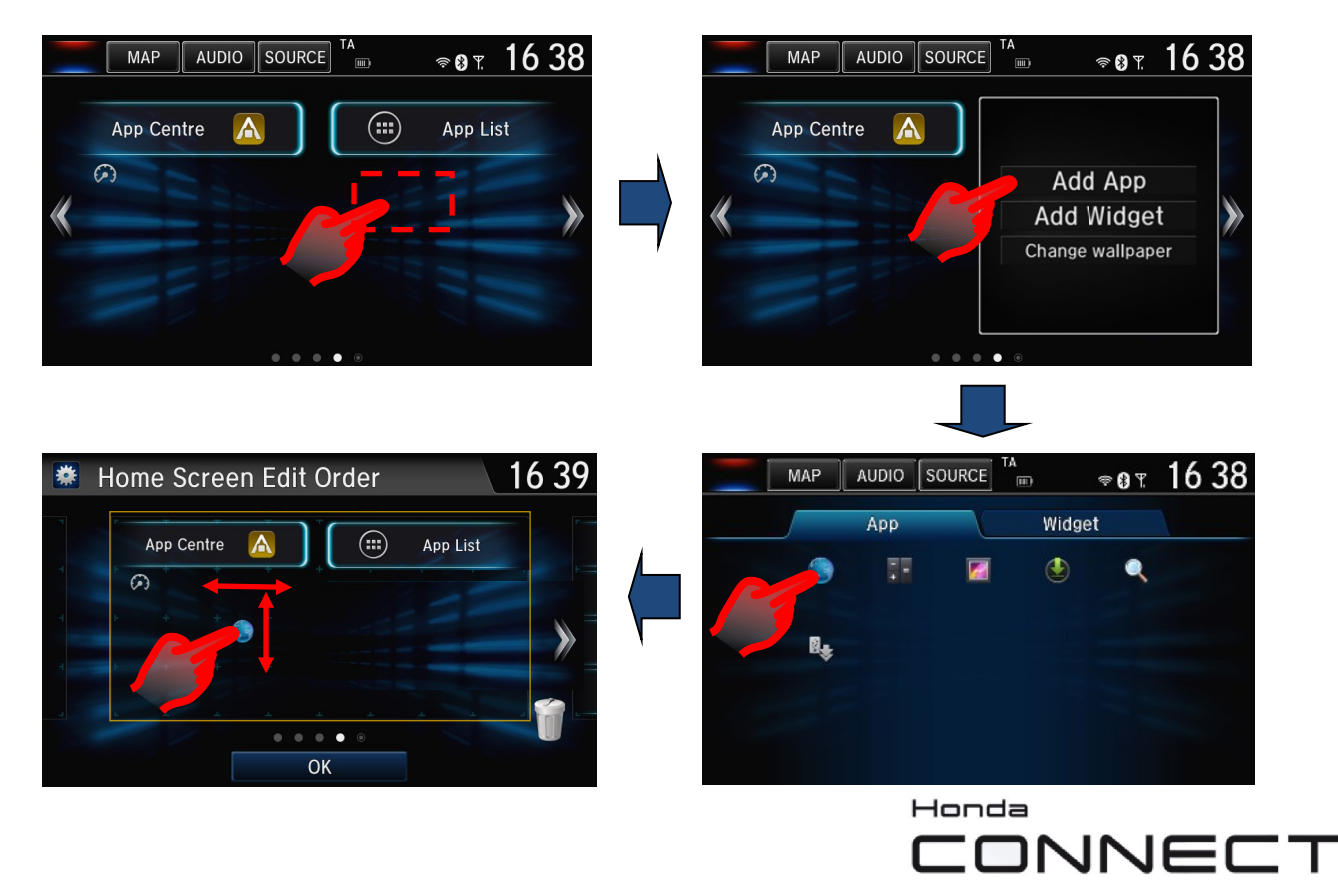

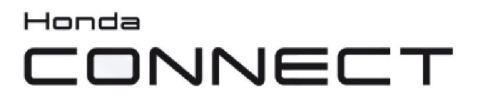

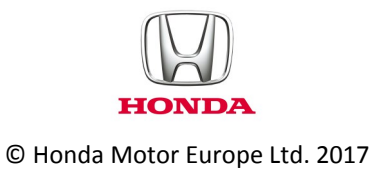